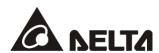

# CMC-EIP01 EtherNet/IP Communication Card for VFD-C2000 Operation Manual

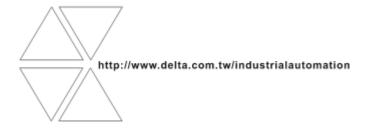

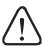

# Warning

- ✓ This operation manual provides information on specifications, installation, basic operation, setup and deails of the communication protocol.
- ✓ AC motor drive is a delicate electrical and electronic product. For the safety of operator and the mechanical equipment, please allow professional electrical mechanics to do the trial run and adjust parameters for you. Should there be any questions, please consult your local Delta distributors. Our professional staff will be happy to help you.
- ✓ Please read this operation manual thoroughly and follow the instructions in case damage on the device or injury on the operation staff occur.

## **Table of Content**

| 1 | Introdu  | ction to CMC-EIP01                                                             | 4  |
|---|----------|--------------------------------------------------------------------------------|----|
|   | 1.1      | Features                                                                       | 4  |
|   | 1.2      | Specifications                                                                 | 4  |
| 2 | Produc   | t Profile and Outline                                                          | 5  |
|   | 2.1      | Dimension                                                                      | 5  |
|   | 2.2      | Parts                                                                          | 5  |
|   | 2.3      | LED Indicator                                                                  | 6  |
|   | 2.4      | RJ-45 PIN Definition                                                           | 6  |
|   | 2.5      | Error Codes                                                                    | 6  |
|   | 2.6      | Trouble-shooting                                                               | 7  |
| 3 | Installa | tion and Wiring                                                                | 8  |
|   | 3.1      | How to Install                                                                 | 8  |
|   | 3.2      | How to Disconnect                                                              | 8  |
|   | 3.3      | How to Connect to Network                                                      | 9  |
| 4 | Interna  | Register                                                                       | 10 |
|   | 4.1      | Basic Registers (BR) (BR MODBUS Address Base = 0x0000)                         | 10 |
|   | 4.2      | Explanations on BR                                                             | 10 |
|   | 4.3      | Alarm Register (AL) ( AL MODBUS Address Base = 0x0200)                         | 11 |
|   | 4.4      | Input Buffer Register (IN) (IN MODBUS Address Base = 0x0500)                   | 11 |
|   | 4.5      | Output Buffer Register (OUT) (OUT MODBUS Address Base = 0x0600)                | 11 |
|   | 4.6      | Monitor Word Register (MW MODBUS Address Base = 0x2200)                        | 11 |
|   | 4.7      | Explanations on MW                                                             | 12 |
|   | 4.8      | Definitions of Parameter Address for VFD-C2000 Communication Protocol          | 13 |
|   | 4.9      | Definitions of Parameter Address for Keypad ⇔ VFD-C2000 Communication Protocol | 14 |
| 5 | MODBU    | JS Communication                                                               | 15 |
|   |          |                                                                                |    |

# EtherNet/IP Communication Card for VFD-C2000: CMC-EIP01

| 6   | Ethe | erNet/IP | Communication Protocol                                                        | 15 |  |  |  |  |  |  |
|-----|------|----------|-------------------------------------------------------------------------------|----|--|--|--|--|--|--|
|     | 6.1  | Et       | herNet/IP Specifications Supported                                            | 15 |  |  |  |  |  |  |
|     | 6.2  | Et       | herNet/IP Communication Parameter                                             | 16 |  |  |  |  |  |  |
|     | 6.3  | Se       | ervices and Objects Supported                                                 | 16 |  |  |  |  |  |  |
|     | 6.4  | CI       | CIP Comman Status Code                                                        |    |  |  |  |  |  |  |
|     | 6.5  | Er       | ror Code for Monitor Request                                                  | 16 |  |  |  |  |  |  |
| 7   | Soft | ware Se  | etting                                                                        | 17 |  |  |  |  |  |  |
|     | 7.1  | Se       | etting up Communication and Searching for Modules in DCISoft                  | 18 |  |  |  |  |  |  |
|     | 7.2  | Ва       | sic Settings                                                                  | 23 |  |  |  |  |  |  |
|     | 7.3  | Ne       | etwork Settings                                                               | 25 |  |  |  |  |  |  |
|     | 7.4  | Ala      | arm Setting                                                                   | 27 |  |  |  |  |  |  |
|     | 7.5  | ΙP       | Filter                                                                        | 28 |  |  |  |  |  |  |
|     | 7.6  | Pa       | rameter List                                                                  | 29 |  |  |  |  |  |  |
|     | 7.7  | М        | onitor                                                                        | 30 |  |  |  |  |  |  |
|     | 7.8  | Se       | ecurity                                                                       | 31 |  |  |  |  |  |  |
|     | 7.9  | Re       | eturning to Default Settings                                                  | 32 |  |  |  |  |  |  |
| 8   | App  | lication | Examples                                                                      | 33 |  |  |  |  |  |  |
|     | 8.1  |          | rite Frequency of VFD-C2000 by DVP-SV + DVPEN01-SL through Network (MODBUSCP) |    |  |  |  |  |  |  |
|     | 8.2  | М        | onitor VFD-C2000 Parameters On-Line through DCISoft/Web                       | 34 |  |  |  |  |  |  |
|     | 8.3  | Se       | et up and Clear Password                                                      | 36 |  |  |  |  |  |  |
|     | 8.4  | ΙP       | Filter Protection                                                             | 39 |  |  |  |  |  |  |
|     | 8.5  | E-       | Mail                                                                          | 41 |  |  |  |  |  |  |
|     | 8.6  | Ke       | eypad Operation (1)                                                           | 43 |  |  |  |  |  |  |
|     | 8.7  | Ke       | eypad Operation (2)                                                           | 44 |  |  |  |  |  |  |
|     | 8.8  | Ke       | eypad Operation (3)                                                           | 46 |  |  |  |  |  |  |
|     | 8.9  | Et       | herNet/IP Application                                                         | 48 |  |  |  |  |  |  |
| Арр | endi | x A: Eth | erNet/IP Services and Objects                                                 | 49 |  |  |  |  |  |  |
|     | A.1  | Ok       | pjects Supported                                                              | 49 |  |  |  |  |  |  |
|     | A.2  | Da       | ata Formates Supported                                                        | 49 |  |  |  |  |  |  |
|     | A.3  | lde      | entity Object (Class Code: 0x01)                                              | 49 |  |  |  |  |  |  |
|     |      | A.3.1    | Instance Code: 0x01                                                           | 49 |  |  |  |  |  |  |
|     |      | A.3.2    | Instance Attributes                                                           | 49 |  |  |  |  |  |  |
|     |      | A.3.3    | Common Services                                                               | 50 |  |  |  |  |  |  |
|     | A.4  | Me       | essage Router Object (Class Code: 0x02)                                       | 50 |  |  |  |  |  |  |
|     |      | A.4.1    | Instance Code: 0x01                                                           | 50 |  |  |  |  |  |  |
|     |      | A.4.2    | Instance Attributes: None                                                     | 50 |  |  |  |  |  |  |
|     |      | A.4.3    | Common Services                                                               | 50 |  |  |  |  |  |  |
|     | A.5  | As       | sembly Object (Class Code: 0x04)                                              | 50 |  |  |  |  |  |  |
|     |      | A.5.1    | Instance Code                                                                 | 50 |  |  |  |  |  |  |

# EtherNet/IP Communication Card for VFD-C2000: CMC-EIP01

|      | A.5.2  | Instance Attributes                       | 50 |
|------|--------|-------------------------------------------|----|
|      | A.5.3  | Common Services                           | 50 |
| A.6  | Con    | nection Manager Object (Class Code: 0x06) | 50 |
|      | A.6.1  | Instance Code: 0x01                       | 50 |
|      | A.6.2  | Instance Attributes: None                 | 50 |
|      | A.6.3  | Services                                  | 50 |
| A.7  | BR (   | Object (Class Code: 0x64)                 | 51 |
|      | A.7.1  | Instance Code                             | 51 |
|      | A.7.2  | Instance Attributes                       | 51 |
|      | A.7.3  | Common Services                           | 51 |
| 8.A  | AL C   | Object (Class Code: 0x65)                 | 51 |
|      | A.8.1  | Instance Code                             | 51 |
|      | A.8.2  | Instance Attributes                       | 51 |
|      | A.8.3  | Common Services                           | 51 |
| A.9  | MW     | Object (Class Code: 0x66)                 | 51 |
|      | A.9.1  | Instance Code                             | 51 |
|      | A.9.2  | Instance Attributes                       | 52 |
|      | A.9.3  | Common Services                           | 52 |
| A.10 | ) TCF  | P/IP Interface Object (Class Code: 0xF5)  | 52 |
|      | A.10.1 | Instance Code: 0x01                       | 52 |
|      | A.10.2 | Instance Attributes                       | 52 |
|      | A.10.3 | Common Services                           | 53 |
| A.11 | Ethe   | ernet Link Object (Class Code: 0xF6)      | 53 |
|      | A.11.1 | Instance Code: 0x01                       | 53 |
|      | A.11.2 | Instance Attributes                       | 53 |
|      | A 11 3 | Services                                  | 53 |

#### 1 Introduction to CMC-EIP01

Thank you for choosing Delta CMC-EIP01 communication card. To ensure correct installation and operation of the product, please read this operation manual carefully before using it.

CMC-EIP01 is an EtherNet/IP communication card, supporting EtherNet/IP protocol and one MODBUS TCP protocol connection and able to conduct remote setup and monitoring through DCISoft or Web. It also supports remote monitoring by using SCADA (Supervisory Control And Data Acquisition) software or human machine interface. Sending e-mail, IP filter, on-line monitoring and webpage functions are also provided by CMC-EIP01. In addition, by auto MDI/MDI-X function, no jumper cable is required when using the network cable.

#### 1.1 Features

- Auto-detects transmission speed 10/100 Mbps
- Auto MDI/MDI-X
- Supports MODBUS TCP slave communication protocol (1 connection)
- F-mail alarm
- Web browser setup and on-line monitoring
- Supports EtherNet/IP explicit message Class 3

#### 1.2 Specifications

#### ■ Specification

| Connector                                                                                   | RJ-45 with Auto MDI/MDIX   |  |  |  |
|---------------------------------------------------------------------------------------------|----------------------------|--|--|--|
| Number of ports                                                                             | 1 Port                     |  |  |  |
| Interface                                                                                   | Ethernet                   |  |  |  |
| Cable                                                                                       | Category 5e shielding 100M |  |  |  |
| Speed                                                                                       | 10/100 Mbps Auto-Detect    |  |  |  |
| Protocol ICMP, IP, TCP, UDP, DHCP, SMTP, HTTP, MODBUS TCP, EtherNet/IP, Delta Configuration |                            |  |  |  |

#### ■ Environment

| Noise immunity           | ESD (IEC 61800-5-1, IEC 61000-4-2)  EFT (IEC 61800-5-1, IEC 61000-4-4)  Surge Teat (IEC 61800-5-1, IEC 61000-4-5)  Conducted Susceptibility Test (IEC 61800-5-1, IEC 61000-4-6) |  |  |
|--------------------------|----------------------------------------------------------------------------------------------------|--|--|
| Operation                | -10°C ~ 50°C (temperature), 90% (humidity)                                                                                                    |  |  |
| Storage                  | -25°C ~ 70°C (temperature), 95% (humidity)                                                                                                    |  |  |
| Vibration/shock immunity | International standard: IEC 61800-5-1, IEC 60068-2-6/IEC 61800-5-1, IEC 60068-2-27                                                                                              |  |  |
| Standards                |                                                                                                    |  |  |

#### ■ Electrical Specification

| Power supply voltage | 5 VDC   |
|----------------------|---------|
| Power consumption    | 0.8 W   |
| Insulation voltage   | 500 VDC |
| Weight               | 25g     |

#### 2 Product Profile and Outline

#### 2.1 Dimension

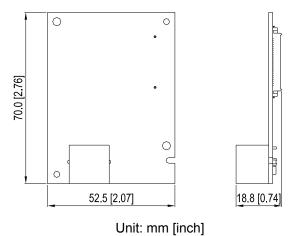

#### 2.2 Parts

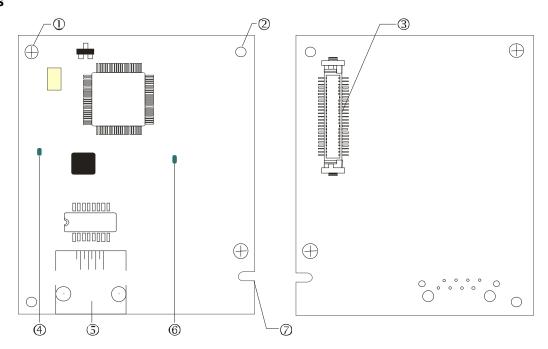

| ① | Screw fixing hole              | (5) | RJ-45 connection port |
|---|--------------------------------|-----|-----------------------|
| 2 | Positioning hole               | 6   | POWER indicator       |
| 3 | AC motor drive connection port | 7   | Fool-proof groove     |
| 4 | LINK indicator                 |     |                       |

#### 2.3 LED Indicator

| LED   | Sta    | itus    | Indication                          | How to correct                           |
|-------|--------|---------|-------------------------------------|------------------------------------------|
| POWER | l On l |         | Power supply in normal status       |                                          |
|       |        | Off     | No power supply                     | Check the power supply.                  |
|       | Green  | On      | Network connection in normal status |                                          |
| LINK  |        | Flashes | Network in operation                |                                          |
|       |        |         | Network not connected               | Check if the network cable is connected. |

#### 2.4 RJ-45 PIN Definition

| RJ-45 sketcch | PIN | Signal | Definition                          |
|---------------|-----|--------|-------------------------------------|
|               | 1   | Tx+    | Positive pole for data transmission |
|               | 2   | Tx-    | Negative pole for data transmission |
| 12345678      | 3   | Rx+    | Positive pole for data receiving    |
|               | 4   |        | N/C                                 |
|               | 5   |        | N/C                                 |
|               | 6   | Rx-    | Negative pole for data receiving    |
|               | 7   |        | N/C                                 |
|               | 8   |        | N/C                                 |

#### 2.5 Error Codes

| ID | Code | Definition                                                          |  |
|----|------|---------------------------------------------------------------------|--|
| 75 | ECFF | Incorrect default setting                                           |  |
| 76 | ECiF | Serious internal error                                              |  |
| 80 | ECEF | Ethernet connection error                                           |  |
| 81 | ECto | Communication timeout between CMC-EIP01 and VFD-C2000               |  |
| 82 | ECCS | Checksum error in the communication between CMC-EIP01 and VFD-C2000 |  |
| 83 | ECrF | Reset CMC-EIP01 to default setting                                  |  |
| 85 | ECo1 | Exceeds max. number of communications in EtherNet/IP                |  |
| 86 | ECiP | IP error                                                            |  |
| 87 | EC3F | Mail alarm                                                          |  |

# EtherNet/IP Communication Card for VFD-C2000: CMC-EIP01

## 2.6 Trouble-shooting

| Abnormality                                                              | Cause                                                                | How to correct                                                                                                    |
|--------------------------------------------------------------------------|----------------------------------------------------------------------|----------------------------------------------------------------------------------------------------|
| POWER LED                                                                | AC motor drive not powered                                           | Check if the AC motor drive is powered and the power supply is in normal status.                                                                                                    |
| off                                                                      | CMC-EIP01 not connected to AC motor drive                            | Make sure CMC-EIP01 is tightly connected to AC motor drive.                                                                                                    |
|                                                                          | CMC-EIP01 not connected to network                                   | Make sure the network cable is correctly connected to the network.                                                                                                    |
| LINK LED off                                                             | Poor contact to RJ-45 connector                                      | Make sure RJ-45 connector is connected to Ethernet port.                                                                                                    |
| No                                                                       | CMC-EIP01 not connected to the network                               | Make sure CMC-EIP01 is connected to the network.                                                                                                    |
| communication<br>Card found                                              | PC and CMC-EIP01 in different networks and blocked by firewall.      | Search by IP or set up relevant settings by the keypad on AC motor drive.                                                                                                    |
|                                                                          | CMC-EIP01 not connected to network                                   | Make sure CMC-EIP01 is connected to the network.                                                                                                    |
| Fail to open CMC-EIP01                                                   | Incorrect communication setting in DCISoft                           | Make sure the communication setting in DCISoft is set to Ethernet.                                                                                                    |
| setup page                                                               | PC and CMC-EIP01 in<br>different networks and<br>blocked by firewall | Conduct the setup by the keypad on AC motor drive.                                                                                                    |
| Able to open CMC-EIP01 setup page but fail to utilize webpage monitoring | Incorrect network setting in CMC-EIP01                               | Check if the network setting for CMC-EIP01 is correct. For the Intranet setting in your company, please consult your IT staff. For the Internet setting in your home, please refer to the network setting instruction provided by your ISP. |
| Fail to send                                                             | Incorrect network setting in CMC-EIP01                               | Check if the network setting for CMC-EIP01 is correct.                                                                                                    |
|                                                                          | Incorrect mail server setting                                        | Please confirm the IP address for SMTP Server.                                                                                                    |

#### 3 Installation and Wiring

In this section, we illustrate how to connect CMC-EIP01 to VFD-C2000 and the network.

#### 3.1 How to Install

How to connect CMC-EIP01 to VFD-C2000 series AC motor drive:

- Switch off the power supply of VFD-C2000.
- Open the front cover of VFD-C2000.
- Place the insulation spacer into the positioning pin at Slot 1 (see [Figure 1]) and aim the two holes on the PCB at the positioning pin. Press the pin to clip the holes with the PCB (see [Figure 2]).
- Screw up at torque 6~8 kg-cm (5.21~6.94 in-lbs) after the PCB is clipped with the holes (see [Figure 3]).

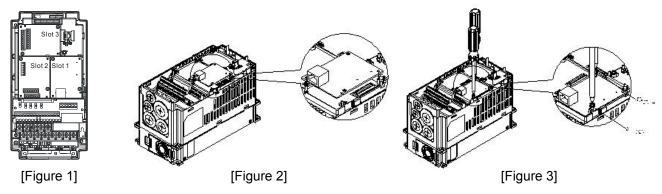

#### 3.2 How to Disconnect

How to disconnect CMC-EIP01 from VFD-C2000:

- Switch off the power of VFD-C2000.
- Open the front cover of VFD-C2000.
- Remove the two screws (see [Figure 1]).
- Twist open the card clip and insert the slot type screwdriver to the hollow to prize the PCB off the card clip (see [Figure 2]).
- Twist open the other card clip to remove the PCB (see [Figure 3]).

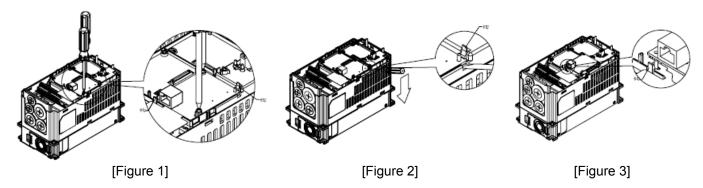

#### 3.3 How to Connect to Network

Connect CMC-EIP01 to the Ethernet hub by CAT-5e pair twisted wire. Since CMC-EIP01 has auto MDI/MDIX function, so CAT-5e does not require jumper cable.

Network structure of PC and CMC-EIP01:

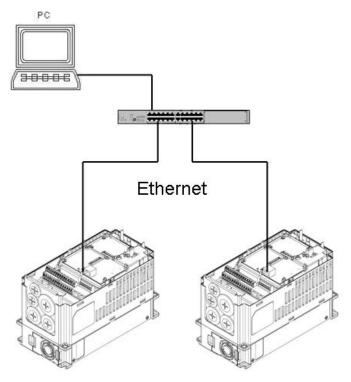

#### Note:

When operating VFD-C2000 through CMC-EIP01 on the network, set the controller of VFD-C2000 to CMC-EIP01 first.

#### Parameter settings:

| Parameter | Set value | Function                                           |
|-----------|-----------|----------------------------------------------------|
| 00-20     | 8         | Set the source of frequency command to "CMC-EIP01" |
| 00-21     | 5         | Set the source of control to "CMC-EIP01"           |
| 09-30     | 0         | Communication decode way                           |

#### 4 Internal Register

#### 4.1 Basic Registers (BR) (BR MODBUS Address Base = 0x0000)

| BR# | Attribute | Content                          | Definition                                                    |
|-----|-----------|----------------------------------|---------------------------------------------------------------|
| #0  | R         | Model name                       | System defined and read only. Model code of CMC-EIP01: H'0204 |
| #1  | R         | Firmware version                 | In hex form, displaying the current firmware version          |
| #2  | R         | Release date of the version      | In hex form                                                   |
| #6  | R         | VFD-C2000 station No.            | 1~254                                                         |
| #11 | R         | MODBUS communication timeout     | Default: 50 (ms)                                              |
| #13 | R/W       | Network keep alive time (TCP/IP) | Default: 30 (s)                                               |

#### 4.2 Explanations on BR

BR#0: Model Name

**Explanations:** 

Model code of CMC-EIP01 = H'0204

**BR#1**: Firmware Version

Explanations:

Displaying the firmware version of CMC-EIP01 in hex form, e.g. H'0100 indicates version V1.00.

BR#2: Release Date of the Version

Explanations:

Displaying the release date of the version in hex form, e.g. H'0101 indicates January 1.

BR#6: VFD-C2000 Station No.

**Explanations:** 

Station No. of VFD-C2000 drive. Range: 1 ~ 254

**BR#11**: MODBUS Communication Timeout

**Explanations:** 

For setting up the communication timeout (ms) in MODBUS TCP mode. Default: 50ms.

BR#13: Network Keep Alive Time (TCP/IP)

Explanations:

For setting the network keep alive time (s). Range:  $10 \sim 65,535$ ; Default: 30s. If the connection idle time exceeds the keep alive time, CMC-EIP01 will disconnect the idling connection.

#### 4.3 Alarm Register (AL) (AL MODBUS Address Base = 0x0200)

| AL#    | bit in each AL | Attribute | Function                | Explanation                                                            |  |  |
|--------|----------------|-----------|-------------------------|------------------------------------------------------------------------|--|--|
|        | bit 15         | R         | Function enabling flag  | bit 15 = 1 → Function enabled bit 15 = 0 → Function disabled           |  |  |
|        | bit 4 ~ bit14  | R         | Reserved                |                                                                        |  |  |
|        |                |           | Type of triggered event | bit 3 bit 2                                                            |  |  |
|        |                | R         |                         | Reserved 0 0                                                           |  |  |
| #0~#15 | bit 2~ bit 3   |           |                         | Trigger e-mail 0 1                                                     |  |  |
|        |                |           |                         | Reserved 1 0                                                           |  |  |
|        |                |           |                         | Reserved 1 1                                                           |  |  |
|        | bit 1          | R         | Status of trigger       | bit 1 = 0 → Not yet triggered bit 1 = 1 → Already triggered            |  |  |
|        | bit 0          | R         | Type of trigger         | bit 0 = 0 → Triggered by software<br>bit 0 = 1 → Triggered by hardware |  |  |

#### 4.4 Input Buffer Register (IN) (IN MODBUS Address Base = 0x0500)

| IN#                                                  | Attribute | Content                        | Explanation            | Default | Latched |  |
|------------------------------------------------------|-----------|--------------------------------|------------------------|---------|---------|--|
| #0~#15                                               | R/W       | Buffer register for input data | EtherNet/IP input data | 0       | No      |  |
| Symbol: R – Read only; R/W – Can be read and written |           |                                |                        |         |         |  |

#### **Explanations:**

The input buffer register sends the input data to the Ethernet. These IN correspond to addresses  $0x2100 \sim 0x210F$  in VFD-C2000 and total 32 words.

#### 4.5 Output Buffer Register (OUT) (OUT MODBUS Address Base = 0x0600)

| OUT#                                                 | Attribute | Content                         | Explanation             | Default | Latched |  |
|------------------------------------------------------|-----------|---------------------------------|-------------------------|---------|---------|--|
| #0~#2                                                | R/W       | Buffer register for output data | EtherNet/IP output data | 0       | No      |  |
| Symbol: R – Read only; R/W – Can be read and written |           |                                 |                         |         |         |  |

#### Explanations:

The output buffer register sends the output data to VFD-C2000. These OUT correspond to addresses  $0x2000 \sim 0x2002$  in VFD-C2000 and total 6 words.

#### 4.6 Monitor Word Register (MW MODBUS Address Base = 0x2200)

| MW#       | Attribute | Content                                        | Explanation                                                                                                    |
|-----------|-----------|------------------------------------------------|----------------------------------------------------------------------------------------------------|
| #0        | R         | Monitor function                               | bit 15 = 1 → Cache mode enabled<br>bit 15 = 0 → Cache mode disabled                                                                                                    |
| #1~#32    | R/W       | Station No. and device address to be monitored | The low byte in odd MW records the station No. of device to be monitored, and high byte records the number of data to be monitored. Every MW holds one monitored register. The even MW records the address of register. |
| #201~#300 | R         | Value monitored                                | Every MW records one value monitored in a register.                                                                                                    |
| #301~#307 | R         | Status monitored                               | Every MW records the status of 16 registers.  1: Normal; 0: Abnormal                                                                                                    |

# EtherNet/IP Communication Card for VFD-C2000: CMC-EIP01

#### 4.7 Explanations on MW

MW#0: Monitor Function

Explanations: Default: H'8010

MW#1~MW#32: Station No. and Device Address to be Monitored

#### **Explanations:**

The low byte in odd MW records the station No. of device to be monitored, and high byte records the number of data to be monitored. Every MW holds one monitored register. The even MW records the address of register.

#### MW#201~MW#300: Value Monitored

#### **Explanations:**

Every MW records one value monitored in a register.

| MW201    | MW202    | MW203 | <br>MW300      |
|----------|----------|-------|----------------|
| Device 1 | Device 2 |       | <br>Device 100 |

#### MW#301~MW#307: Status Monitored

#### **Explanations:**

Every MW records the status of 16 registers. 1: Normal; 0: Abnormal

| MW301    | B15       |     | B1        | В0        |
|----------|-----------|-----|-----------|-----------|
| 10100301 | Device 16 |     | Device 2  | Device 1  |
| MW302    | B15       |     | B1        | В0        |
|          | Device 32 |     | Device 18 | Device 17 |
|          |           | -   |           |           |
| •        | •         | •   | •         | •         |
| MW307    | B15       | ••• | B1        | B0        |
| 10100307 | Device 32 |     | Device 18 | Device 17 |

#### 4.8 Definitions of Parameter Address for VFD-C2000 Communication Protocol

| Parameter content          | Address | Definition                                                                                        |                                                           |  |
|----------------------------|---------|---------------------------------------------------------------------------------------------------|-----------------------------------------------------------|--|
| Parameter set in VFD-C2000 | GGnnH   | GG is the parameter group; nn is the parameter number. Ex: Parameter 04-01 is indicated by 0401H. |                                                           |  |
| Commands to<br>VFD-C2000   | 2000H   | bit0 ~ 3                                                                                          | 0: No function                                            |  |
| VI B 02000                 |         |                                                                                                   | 1: Stop                                                   |  |
|                            |         |                                                                                                   | 2: Run                                                    |  |
|                            |         |                                                                                                   | 3: Enable JOG                                             |  |
|                            |         | bit4 ~ 5                                                                                          | 00B: No function                                          |  |
|                            |         |                                                                                                   | 01B: Forward command                                      |  |
|                            |         |                                                                                                   | 10B: Reverse command                                      |  |
|                            |         |                                                                                                   | 11B: Change direction command                             |  |
|                            |         | bit6 ~ 7                                                                                          | 00B: 1 <sup>st</sup> acceleration/deceleration section    |  |
|                            |         |                                                                                                   | 01B: 2 <sup>nd</sup> acceleration/deceleration section    |  |
|                            |         |                                                                                                   | 10B: 3 <sup>rd</sup> acceleration/deceleration section    |  |
|                            |         |                                                                                                   | 11B: 4 <sup>th</sup> acceleration/deceleration section    |  |
|                            |         | bit8 ~ 11                                                                                         | 0000B: Main speed                                         |  |
|                            |         |                                                                                                   | 0001B: 1 <sup>st</sup> speed section                      |  |
|                            |         |                                                                                                   | 0010B: 2 <sup>nd</sup> speed section                      |  |
|                            |         |                                                                                                   | 0011B: 3 <sup>rd</sup> speed section                      |  |
|                            |         |                                                                                                   | 0100B: 4 <sup>th</sup> speed section                      |  |
|                            |         |                                                                                                   | 0101B: 5 <sup>th</sup> speed section                      |  |
|                            |         |                                                                                                   | 0110B: 6 <sup>th</sup> speed section                      |  |
|                            |         |                                                                                                   | 0111B: 7 <sup>th</sup> speed section                      |  |
|                            |         |                                                                                                   | 1000B: 8 <sup>th</sup> speed section                      |  |
|                            |         |                                                                                                   | 1001B: 9 <sup>th</sup> speed section                      |  |
|                            |         |                                                                                                   | 1010B: 10 <sup>th</sup> speed section                     |  |
|                            |         |                                                                                                   | 1011B: 11 <sup>th</sup> speed section                     |  |
|                            |         |                                                                                                   | 1100B: 12 <sup>th</sup> speed section                     |  |
|                            |         |                                                                                                   | 1101B: 13 <sup>th</sup> speed section                     |  |
|                            |         |                                                                                                   | 1110B: 14 <sup>th</sup> speed section                     |  |
|                            |         |                                                                                                   | 1111B: 15 <sup>th</sup> speed section                     |  |
|                            |         | bit12                                                                                             | 1: Enable bit6 ~ 11                                       |  |
|                            |         | bit13 ~ 14                                                                                        | 00B: No function                                          |  |
|                            |         |                                                                                                   | 01B: The command is operated by keypad.                   |  |
|                            |         |                                                                                                   | 10B: The command is operated by parameter setting (00-21) |  |
|                            |         |                                                                                                   | 11B: Change the operational source of the command         |  |
|                            |         | bit15                                                                                             | Reserved                                                  |  |
|                            | 2001H   | Frequency                                                                                         | command                                                   |  |
|                            | 2002H   | bit0                                                                                              | 1: E.F. = ON                                              |  |
|                            |         | bit1                                                                                              | 1: Reset command                                          |  |

| Parameter content        | Address |                          | Definition                                                       |
|--------------------------|---------|--------------------------|------------------------------------------------------------------|
| Commands to VFD-C2000    | 2002H   | bit2                     | 1: External interruption (B.B) = ON                              |
|                          |         | bit3~5                   | Reserved                                                         |
| Monitor VFD-C2000 status | 2100H   | Error code:              | : Refer to parameter 06-17 ~ 06-22                               |
|                          | 2119H   | bit0                     | 1: Forward running command                                       |
|                          |         | bit1                     | 1: Running status                                                |
|                          |         | bit2                     | 1: JOG command                                                   |
|                          |         | bit3                     | 1: Reverse command                                               |
|                          |         | bit4                     | 1: Reversing status                                              |
|                          |         | bit8                     | 1: Main frequency comes from communication interface             |
|                          |         | bit9                     | Maini frequency comes from analog/external terminal signal input |
|                          |         | bit10                    | The command is operated by communication interface               |
|                          |         | bit11                    | 1: Lock the parameter                                            |
|                          |         | bit12                    | 1: Enable parameter copy function in keypad                      |
|                          |         | bit13~15                 | Reserved                                                         |
|                          | 2102H   | Frequency                | command (F)                                                      |
|                          | 2103H   | Output free              | quency (H)                                                       |
|                          | 2104H   | Output curi              | rent (AXXX.X)                                                    |
|                          | 2105H   | DC bus vol               | ltage (UXXX.X)                                                   |
|                          | 2106H   | Output volt              | age (EXXX.X)                                                     |
|                          | 2107H   | Current ex               | ecution speed of the multi-section command                       |
|                          | 2109H   | Counting v               | alue                                                             |
|                          | 2116H   | Multi-functi             | on display (parameter 00-04)                                     |
|                          | 211BH   | Max. frequ               | ency                                                             |
|                          | 2200H   | Feedback                 | signal %                                                         |
|                          | 2201H   | Reserved                 |                                                                  |
|                          | 2203H   | AVI percen               | tage                                                             |
|                          | 2204H   | ACI percer               | ntage                                                            |
|                          | 2205H   | AUI percer               | ntage                                                            |
|                          | 2206H   | 206H Temperatuer of IGBT |                                                                  |
|                          | 2207H   | Temperatu                | re of capacitor                                                  |
|                          | 2208H   | Status of d              | igital input                                                     |
|                          | 2209H   | Status of d              | igital output                                                    |

#### 4.9 Definitions of Parameter Address for Keypad ⇔ VFD-C2000 Communication Protocol

| Address | No. on keypad | Definition                      |
|---------|---------------|---------------------------------|
| -       | 09-00         | VFD-C2000 Communication Address |
| 2501H   | 09-61         | CMC-EIP01 Firmwrare Version     |
| 2502H   | 09-62         | CMC-EIP01 Product Code          |
| 2505H   | 09-63         | CMC-EIP01 Fault                 |

| Address | No. on keypad | Definition                                                                                              |
|---------|---------------|----------------------------------------------------------------------------------------------------|
| 2520H   | 09-75         | IP Configuration 0 – Static 1 – DHCP                                                                    |
| 2521H   | 09-76         | IP Address 1                                                                                            |
| 2522H   | 09-77         | IP Address 2                                                                                            |
| 2523H   | 09-78         | IP Address 3                                                                                            |
| 2524H   | 09-79         | IP Address 4                                                                                            |
| 2525H   | 09-80         | Net Mask 1                                                                                              |
| 2526H   | 09-81         | Net Mask 2                                                                                              |
| 2527H   | 09-82         | Net Mask 3                                                                                              |
| 2528H   | 09-83         | Net Mask 4                                                                                              |
| 2529H   | 09-84         | Gateway 1                                                                                               |
| 252AH   | 09-85         | Gateway 2                                                                                               |
| 252BH   | 09-86         | Gateway 3                                                                                               |
| 252CH   | 09-87         | Gateway 4                                                                                               |
| 252DH   | 09-88         | Password Low (0~255)                                                                                    |
| 252EH   | 09-89         | Passwrod High (0~255)                                                                                   |
| 252FH   | 09-90         | Return to Factory Setting                                                                               |
| 2530H   | 09-91         | CMC-EIP01 Setting bit 0: Enable IP Filter bit 1: Internet parameter enable bit 2: Login password enable |
| 2531H   | 09-92         | CMC-EIP01 Status<br>bit 0: Password enable                                                              |

#### **5 MODBUS Communication**

Function codes supported:

| Code | Definition                            |
|------|---------------------------------------|
| 0x03 | Read register in VFD-C2000            |
| 0x06 | Write single register in VFD-C2000    |
| 0x10 | Write multiple registers in VFD-C2000 |

#### 6 EtherNet/IP Communication Protocol

#### 6.1 EtherNet/IP Specifications Supported

Trigger type: CyclicTransport class: 1

Application behavior: Exclusive owner

| Parameter       | O→T                       |  | T <b>→</b> 0          |       |  |
|-----------------|---------------------------|--|-----------------------|-------|--|
| Data size       | Fixed                     |  |                       | Fixed |  |
| Connection type | Multicast, Point to Point |  | Multicast, Point to I | Point |  |

# EtherNet/IP Communication Card for VFD-C2000: CMC-EIP01

#### 6.2 EtherNet/IP Communication Parameter

- Input buffer register: In Assembly Instance = 101, Width = 16 bits, Size = 16
- Output buffer register: Out Assembly Instance = 100, Width = 16 bits, Size = 3
- Configuration: Instance = 102, Width = 8 bits, Size = 0

#### 6.3 Services and Objects Supported

See Appendix A.

#### 6.4 CIP Comman Status Code

| Status code | Status                   | Definition                                                                                                    |
|-------------|--------------------------|----------------------------------------------------------------------------------------------------|
| 0x 00       | Success                  | Requested service is successfully executed.                                                                                                    |
| 0x 01       | Connection failure       | Connected service fails.                                                                                                    |
| 0x 04       | Path segment error       | Node in the program cannot identify the definition or syntax of a path segment. When this error takes place, the execution of program will be terminated.                                                        |
| 0x 05       | Path destination unknown | The path is related to object type, but the node in the program does not cover or cannot identify the type or structure of the object. When this error takes place, the execution of program will be terminated. |
| 0x 08       | Service not supported    | The object does not support required service or has not yet defined the service.                                                                                                    |
| 0x 0E       | Attribute not settable   | Receives request of modifying unchangeable attribute                                                                                                    |
| 0x 13       | Not enough data          | Receives insufficient data and therefore cannot execute command                                                                                                    |
| 0x 14       | Attribute not supported  | Does not support requested attribute                                                                                                    |
| 0x 15       | Too much data            | The received data exceeds what the command execution requires.                                                                                                    |
| 0x 20       | Invalid parameter        | The requested parameter is invalid, indicating that the parameter does not fit the definition of the requirement, or the requirement has been defined in "Application Object Specification".                     |
| 0x 26       | Path size invalid        | The size of the path transmistting requested service cannot afford the request to the object or cover too much route data.                                                                                       |

#### 6.5 Error Code for Monitor Request

| Status code | Extended status code | Definition                                                                                                    |
|-------------|----------------------|----------------------------------------------------------------------------------------------------|
| 0x00        | _                    | The execution of service is successful.                                                                                                    |
| 0x01        | 0x0100               | The connection is in progress or the connection is re-openned.  The code will be sent back when the source is trying to establish a connection to the target but the target has already been connected.                                                                                     |
| 0x01        | 0x0103               | Does not support the combination of this transmission type and trigger. The target does not support the defined combination of transmission type and trigger. The router will not teminate the connection, only the target end has to send back this extended status code.                  |
| 0x01        | 0x0106               | Clash of control right A connection takes the control, blocking the establishment of other connections. When this device occupies the connection in this way, only one connection will be allowed to control this device.                                                                   |
| 0x01        | 0x0107               | Cannot find the corresponding target to connect                                                                                                    |
| 0x01        | 0x0108               | Invalid network connection parameter When the application program in the target does not support the defined connection type, connection level, or there are too many users, the extended status code will be sent back. Only the node on target has to send back the extended status code. |

| Status code | Extended status code | Definition                                                                                                    |
|-------------|----------------------|----------------------------------------------------------------------------------------------------|
| 0x01        | 0x0109               | Invalid setting of the size of the on-line data exchange zone This device does not support the setting of the current data exchange zone. The setting can be too big or too small.                                                                                                    |
| 0x01        | 0x0111               | RPI setting not supported                                                                                                    |
| 0x01        | 0x0113               | The number of connections exceeds the maximum.  No further connections are able to connect to this device.                                                                                                    |
| 0x01        | 0x0114               | The company ID does not match product code.  The product code or company ID marked in the electronic key logic section does not match the record in the target device.                                                                                                    |
| 0x01        | 0x0115               | Inconsistent product type The product type marked in the electronic key logic section does not match the record in the target device.                                                                                                    |
| 0x01        | 0x0116               | Inconsistent version The primary and secondary revised versions marked in the electronic key logic section do not match the record in the target device.                                                                                                    |
| 0x01        | 0x0315               | Invalid section exists in the path.  The type or value of a section in the path is invalid. When the device cannot interpret the path, it will respond with this extended status code.  Cause of this error: Unidentifiable path type, unexpected section type or other problems existing in the path. |

#### 7 Software Setting

This section gives instructions on how to set up the parameters of CMC-EIP01 by using Delta's Communication Software, DCISoft, and explanations on each setup page. Before you open the setup pages, you have to select "Ethernet" as the communication type. Next, you can search by "Search" or "IP search" function. CMC-EIP01 is set up by UDP port 20006; therefore, be aware of relevant settings of the firewall. The PC is connected to VFD-C2000 with CMC-EIP01 through cable or hub:

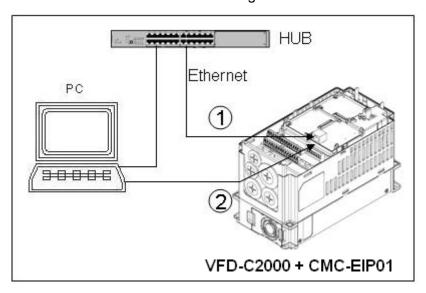

#### 7.1 Setting up Communication and Searching for Modules in DCISoft

- Communication Setting
  - 1. Open DCISoft on the PC and select "Tools" => "Communication Setting".

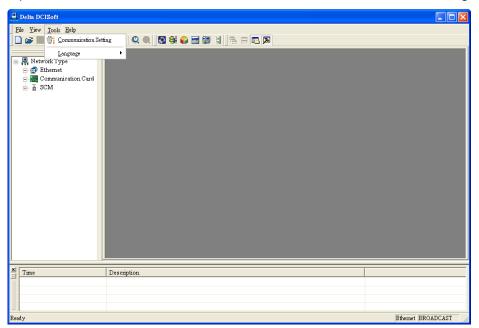

2. Select "Ethernet" for the communication setting.

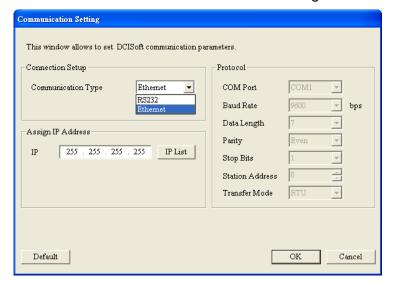

#### ■ Search

1. Click the "Search" icon in DCISoft to search for all Delta's Ethernet products on the network by search function. The modules found are displayed in the left-hand side column, and the device list of all modules is displayed on the right-hand side column.

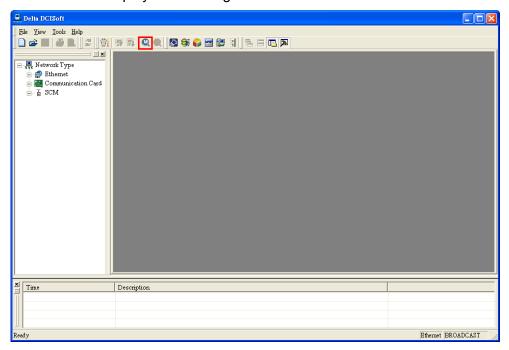

2. Click the module you need in the left-hand side column to display the device list of the module in the right-hand side column. Double click the device on the right-hand side column to enter the setup page of the device.

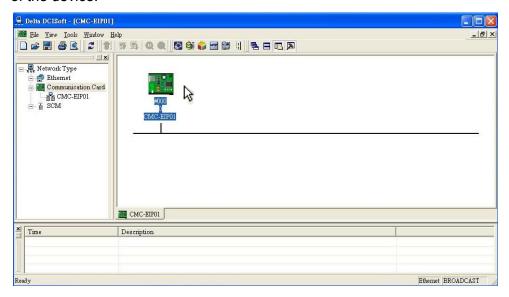

3. The setup page for CMC-EIP01.

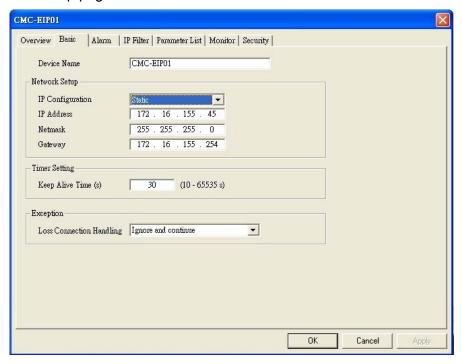

- Search for Designated Module
  - 1. Click "Communication Card" in the left-hand side column. Right click the mouse and select "Configure" to search for the designated module.

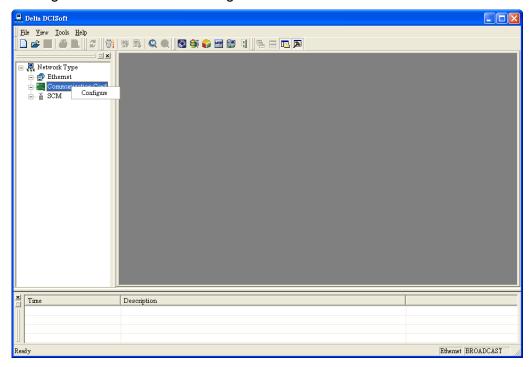

2. Select CMC-EIP01 to be searched. Click "OK" and DCISoft will start to search for the existing CMC-EIP01 cards on the network.

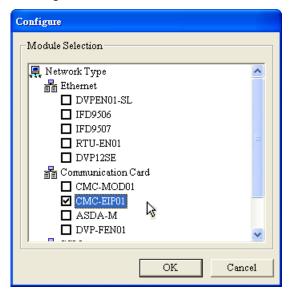

3. Device list of the existing CMC-EIP01.

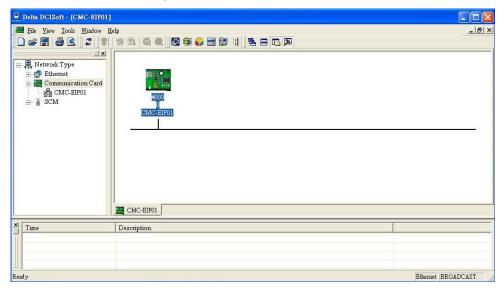

- Search for Designated IP
  - Set the communication type to "Ethernet" and enter the designated IP address in the address column. Click "OK".

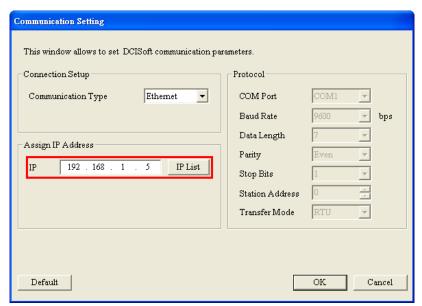

2. Click "IP Search" icon uto start searching for the designated IP.

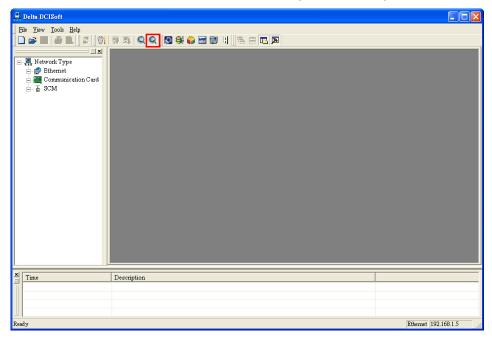

The CMC-EIP01 found is displayed in the right-hand side column. Double click the device to be set up to enter its setup page.

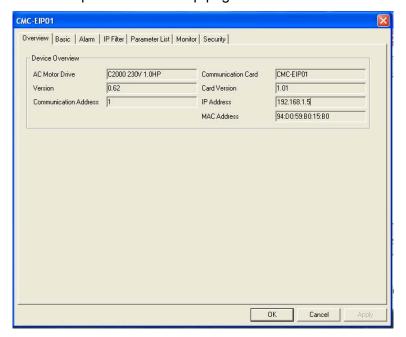

#### 7.2 Basic Settings

The basic settings include the settings for device name, network and timer.

The basics

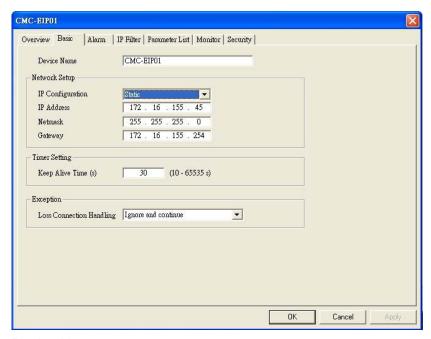

Device Name:

There can be many CMC-EIP01 cards on the network. Therefore, you can set up a device name for the module to be controlled to identify it when you need to search for it.

- 2. Network Setup:
  - (1) IP Configuration:

There are 2 types of IP configuration: Static IP and DHCP.

Static IP: Preset or manually modified by the user.

DHCP: Automatically updated by the server. There has to be a server on the LAN.

| IP     | Explanation                                                   |  |  |
|--------|---------------------------------------------------------------|--|--|
| Static | The user manually enters the IP address, netmask and gateway. |  |  |
| DHCP   | The polled DHCP offers the IP address, netmask and gateway.   |  |  |

#### (2) IP Address:

IP address is the location of equipment on the network. Every equipment connected to the network has to have an IP address. Incorrect IP address will result in connection failure. Consult you ISP for how to set up the IP address. The default IP for CMC-EIP01 is 192.168.1.5.

#### (3) Netmask:

Netmask is an important parameter for setting up the subnet, used for seeing if the destination IP and local equipment are in the same subnet. If not, the equipment will send the packet to the gateway, and the gateway will send the packet to another subnet. Incorrect setting may cause the destination equipment unable to communicate to CMC-EIP01. To see if your setting is correct, conduct bitwise AND operations between your IP and netmask and destination IP and netmask. If the two values obtained are the same, the two IPs are in the same subnet. The default netmask of CMC-EIP01 is 255.255.255.0.

#### (4) Gateway:

Gateway is the window for two different subnets, allowing two equipments in different subnets to communicate with each other. For example, if the LAN has to be connected to the WAN, it will need a gateway to bridge the communication. The IP of the gateway has to be in the same subnet as CMC-EIP01. The default gateway of CMC-EIP01 is 192.168.1.1.

#### 3. Timer Setting

For setting up the network keep alive time (Unit: second; Range:  $10 \sim 65,535$ ; Default: 30s). If the idling time of the connection is longer than the keep alive time, CMC-EIP01 will disconnect the idling connection.

#### 4. Execption

If the communication card detects that the network is disconnected, it can ask VFD-C2000 to stop (according to the setting in VFD-C2000), or ignore the error and main the current status. (This function is supported by CMC-EIP01 version 1.04 and above.)

#### 7.3 Network Settings

The first step for all the equipment to connect to the network is to have its own IP (Internet Protocol) address.

The IP address is like a number for every device on the network to be identified

- Setting up static IP of the PC
  - 1. Enter Control Panel → Network Connections → click "Local Area Connection 2".

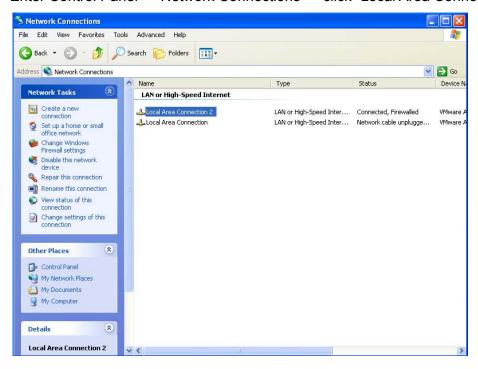

2. You will see the "Local Area Connection 2 Status" window. Click "Properties".

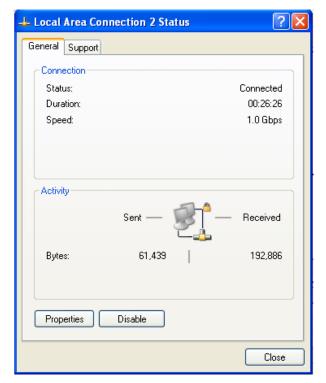

3. Click "Internet Protocol (TCP/IP)".

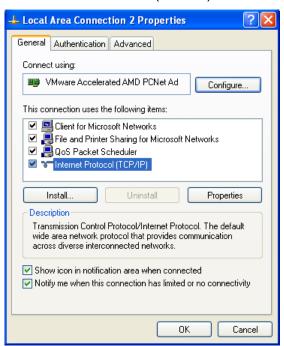

4. Enter "192.168.0.1" into IP address. Click "OK" to complete the IP address setting of the PC.

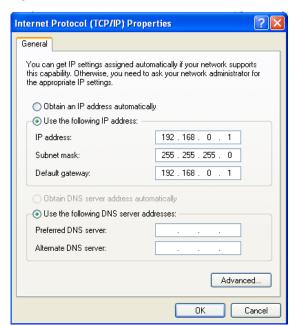

#### 7.4 Alarm Setting

E-Mail is the abbreviation of electronic mail which transmits mails in a network. CMC-EIP01 has e-mail functions, and the user is able to self-define triggering conditions. When the condition to trigger e-mail is true, CMC-EIP01 will send an e-mail to the e-mail address set by the user.

The triggering condition is the change of value in a certain register of VFD-C2000. Once the set value is achieved, the action set for the command will be executed, and an e-mail will be sent to designated e-mail address.

#### Alarm Setting

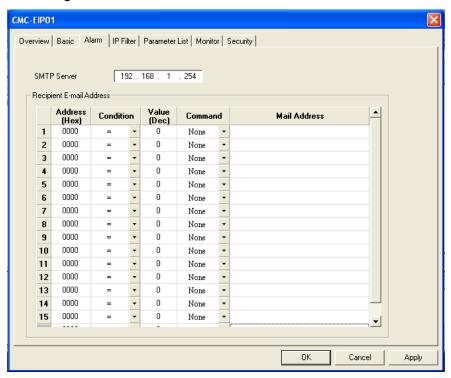

#### SMTP Server:

The e-mail will first be sent to the SMTP server, and the SMTP server will send it to the designated address. For example, assume there is an e-mail to be sent to <a href="mailto:Test@delta.com.tw">Test@delta.com.tw</a>, and the SMTP server is at IP 192.168.1.254, the e-mail will be sent to the SMTP server first, and the SMTP server will further send it to <a href="mailto:Test@delta.com.tw">Test@delta.com.tw</a>.

#### 2. Recipient E-mail Address:

Setting up conditions

(1) Address (Hex)

Address of register (parameter) in VFD-C2000

(2) Condition

(3) Value (Dec)

A decimal value

(4) Command

When the triggering condition is true, the action set in Command will be executed.

## EtherNet/IP Communication Card for VFD-C2000: CMC-EIP01

CMC-EIP01 executes "Free Run", "Quick Stop" and "Stop" to VFD-C2000.

#### (5) Mail address

The recipient address of the e-mail to be sent (max. 63 English characters)

#### Note:

To correctly send out e-mails, there has to be an SMTP server on the network. When we sendout an e-mail, the mail will be sent to the SMTP server first, and the server will further send the mail to the designated address.

#### 7.5 IP Filter

The IP filter is used for restricting the connection of the network in case some uncertaion IP will cause errors. Only the IP set within the allowed range can establish the connection; other IPs will be rejected.

#### Setting up IP filter

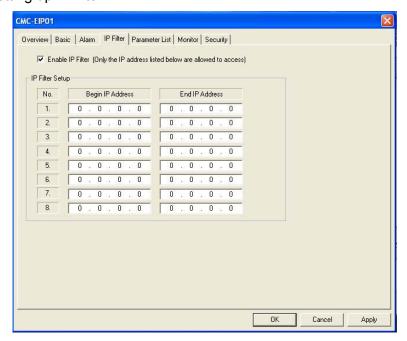

#### 1. Enable IP Filter:

Check the box to enable IP filter.

#### 2. Begin IP Address:

The beginning IP addresses that are allowed to establish a connection. Max. 8 IPs are allowed.

#### 3. End IP Address:

The ending IP addresses that are allowed to establish a connection. Max. 8 IPs are allowed.

#### 7.6 Parameter List

The VFD-C2000 parameter numbers, Modbus addresses, register names, units, present values, default values, minimum values, maximum values, and attributes are listed for group 0~gourp 11 in the parameter list. Check a parameter on the parameter page to display it on the monitoring page and monitor it.

Setting up parameter list

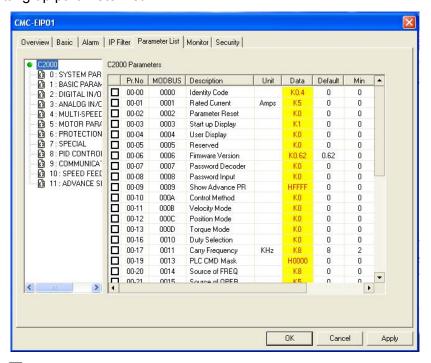

#### 1. 🔲 :

Check the parameter in VFD-C2000 to be monitored. You can check max. 100 parameters. Click "Apply" and save it.

#### Note:

- (1) Check the box to display the parameter in the monitoring page, but you still need to click "Apply" to save it; otherwise it will return to the previous setting when you leave the page and re-enter it.
- (2) Consecutive parameters can be seen as one group. Max. 16 groups (total 100 data) can be monitored at a time.

#### 7.7 Monitor

The values of the VFD-C2000 parameters in the monitoring table can be constantly read, and saved in CMC-EIP01. If the values are read through the network, the flash memory will respond directly, enhancing the reading efficiency. In addition, this page can also be used to monitor the present values set in the parameters of VFD-C2000 on-line.

Setting up monitoring

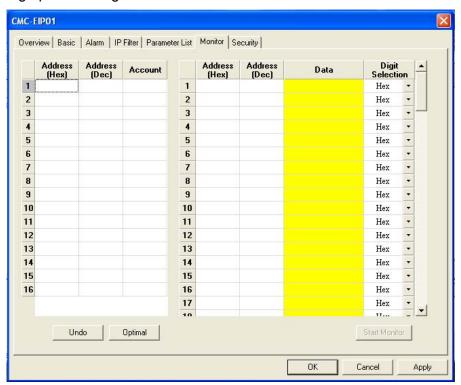

The monitoring function will be automatically enabled when "Account" > 1. The monitoring function can be executed no matter on-line monitoring (start/end monitoring) is executed or not.

- Address (Hex): Enter a four-digit hex (0000 ~ FFFF) address in this column, and its
  corresponding decimal address will be automatically calculated when you shift to Address
  (Dec) column.
- Address (Dec): Enter a six-digit decimal address (400001 ~ 465536) in this column, and its
  corresponding hex address will be automatically calculated when you shift to Address
  (Hex) column.
- 3. Account: The number of data to be monitored. The number in every row represents the consecutive number of data monitored. Max. total: 100.
- 4. Digit Selection: Hex, Dec or Bin
- 5. Undo: To return to the previously saved settings.
- Optimal: To integrate repeated and consecutive addresses in each group to a set of consecutive addresses.
- 7. Start/Stop Monitor: To start or stop on-line monitoring.

#### 7.8 Security

After you set up all the functions and network environment for CMC-EIP01, to prevent the set values from being modified, you can set up passwords to lock the settings in CMC-EIP01.

Setting up password

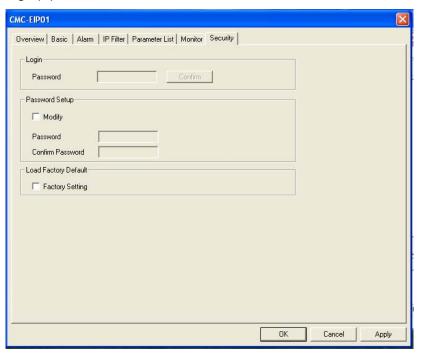

#### 1. Password Setup:

Check the box to modify the password.

#### 2. Password:

Max. 4 characters. Leave it blank to disable the password function.

#### 3. Confirm password:

Enter the new password again.

#### Note:

Once the password is locked, all the pages cannot be set up unless you unlock the password. However, if you set up CMC-EIP01 by VFD-C2000 keypad and there is no password inside, you can only return to the default setting.

#### 7.9 Returning to Default Settings

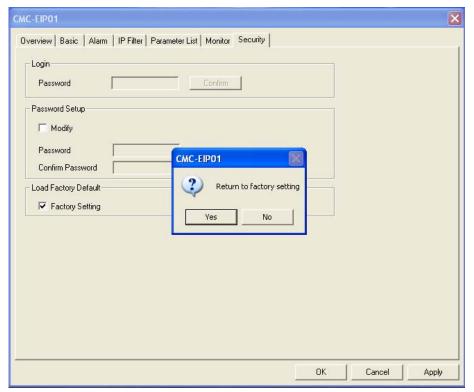

Check the "Factory Setting" box and click "Yes" to reset all the settings of CMC-EIP01 to default settings.

#### Note:

If you reset CMC-EIP01 to default setting by VFD-C2000 keypad, you can do it whether CMC-EIP01 is locked by a password or not, and please do not shut down the power supply during the process.

### 8 Application Examples

## 8.1 Write Frequency of VFD-C2000 by DVP-SV + DVPEN01-SL through Network (MODBUS TCP)

| Application | Writing 60Hz frequency into VFD-C2000 (parameter address: H'2001, 60Hz = H'1770) by PLC through Ethernet                                                                                                    |  |  |
|-------------|----------------------------------------------------------------------------------------------------|--|--|
| Steps       | <ul> <li>(1) IP of Ethernet module DVPEN01-SL: 192.168.1.10</li> <li>(2) IP of CMC-EIP01: 192.168.1.15. Station No.: 2</li> <li>(3) Delta PLC DVP-SV sends out MODBUS command "06020620011770" to VFD-C2000 through DVPEN01-SL.</li> </ul> |  |  |

#### 1. The connection:

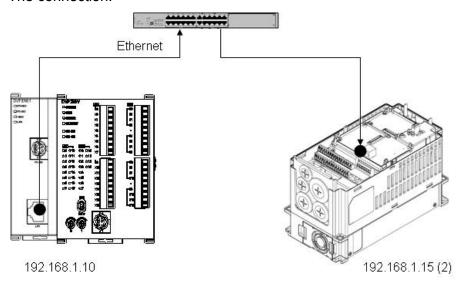

#### 2. PLC program:

| <br>ТОР | K100  | K118  | HC0A8   | K1 |
|---------|-------|-------|---------|----|
| 1.0.    | 11100 | 11110 | 1100110 |    |
| ТОР     | K100  | K117  | H10F    | K1 |
| ТОР     | K100  | K111  | K1      | K1 |
| ТОР     | K100  | K119  | K6      | K1 |
| ТОР     | K100  | K120  | K2      | K1 |
|         |       |       |         |    |
| ТОР     | K100  | K121  | K6      | K  |
| ТОР     | K100  | K122  | H20     | K1 |
| ТОР     | K100  | K123  | H1      | K1 |
| ТОР     | K100  | K124  | H17     | K1 |
| ТОР     | K100  | K125  | H70     | K1 |
| ТОР     | K100  | K115  | K1      | K1 |
|         |       |       | RST     | MO |

#### Program explanations:

- 1. Write the IP of CMC-EIP01 into CR#117 ( $\lceil 1.15 \rfloor = H'010F$ ) and CR#118 ( $\lceil 192.168 \rfloor = H'C0A8$ ) of DVPEN01-SL.
- 2. Set CR#111 = 1 and use 8-bit mode.
- 3. Write the length of command into CR#119.
- 4. Write MODBUS command "06020620011770" into CR#120 ~ CR#125, in which CR#120 is for the MODBUS station No.
- 5. Write 1 into CR#115 to start executing MODBUS TCP command.
- 6. Download the program to Delta DVP-SV PLC. Enable M0 to send MODBUS command "06020620011770" to VFD-C2000, setting the frequency to 60Hz.

Please refer to "DVPEN01-SL Operation Manual" for relevant settings of DVPEN01-SL.

#### 8.2 Monitor VFD-C2000 Parameters On-Line through DCISoft/Web

| Application | Using DCISoft to monitor VFD-C2000 parameters |  |  |
|-------------|-----------------------------------------------|--|--|
| Steps       | (1) IP of PC: 192.168.1.30                    |  |  |
|             | (2) IP of CMC-EIP01: 192.168.1.20             |  |  |

#### The connection:

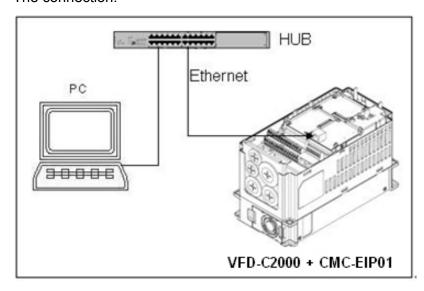

2. Open DCISoft's "Search" function (if in different LAN, search by designated IP) to search for CMC-EIP01.

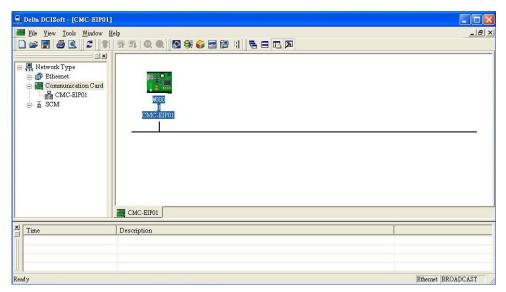

- 3. Enter "Parameter List" page and check the VFD-C2000 parameters to be monitored.
- 4. Assume you want to monitor parameters 00-01, 01-01, 02-01, 03-01, 04-01, 05-01 and 06-01, check them on the parameter list.
- 5. Switch to monitor page and the checked items will be displayed on the monitor list.
- 6. Click "Apply" to automatically execute the monitoring function in DCISoft.

### 8.3 Set up and Clear Password

| Application | Using DCISoft to set up and clear the password in CMC-EIP01 |  |  |  |
|-------------|-------------------------------------------------------------|--|--|--|
| Steps       | 1) Set up password in CMC-EIP01.                            |  |  |  |
|             | (2) Unlock CMC-EIP01.                                       |  |  |  |
|             | (3) Clear password in CMC-EIP01.                            |  |  |  |

- 1. See 7.1 for the connection and communication settings.
- 2. Open the setup pages for CMC-EIP01 and switch to "Security" page.

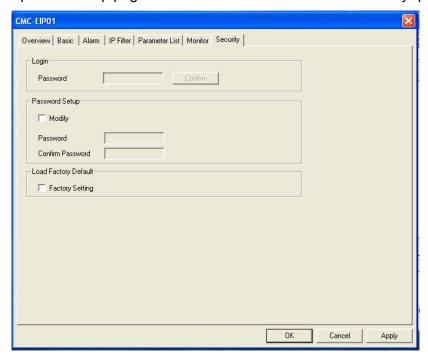

3. Check "Modify" and enter password "1234" into the "Password" and "Confirm Password" columns. Click "Apply" to save the password.

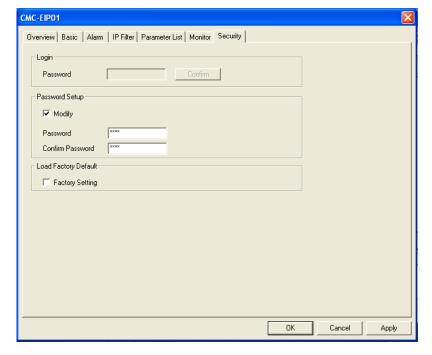

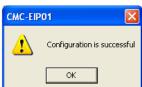

Reopen the setup page, and all the settings are now locked by password. Enter the password and click "OK".

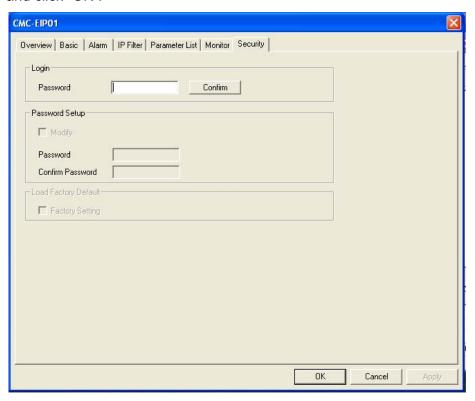

5. Enter the password to unlock the settings and modify parameters. If you close the setup page now, the settings will remain being locked.

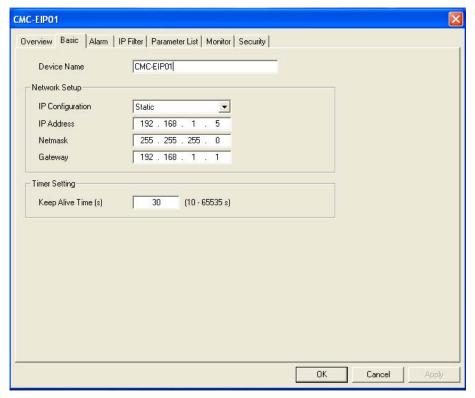

To clear the password, leave the password columns blank and click "Apply".

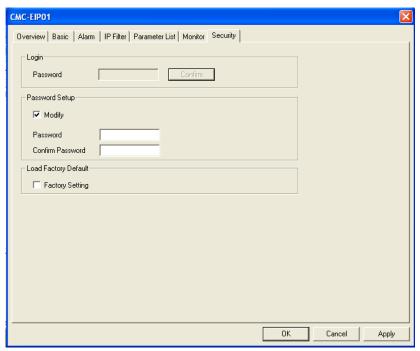

7. After the password is cleared, you can then modify parameters.

#### 8.4 IP Filter Protection

| Application | Setting up IP filter protection                                                                                                    |  |  |  |
|-------------|----------------------------------------------------------------------------------------------------|--|--|--|
| Steps       | <ul><li>(1) IP of CMC-EIP01: 192.168.0.4</li><li>(2) Only allow 192.168.0.7 and 172.16.0.1~172.16.0.254 to establish connections with CMC-EIP01.</li></ul> |  |  |  |

- 1. See 7.1 for the connection and communication settings.
- 2. Open the setup page for CMC-EIP01 and switch to "IP Filter" page.

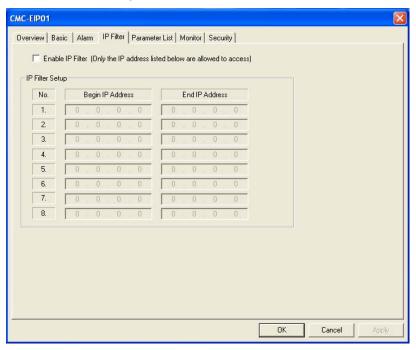

3. Check "Enable IP Filter". Enter "192.168.0.7" in No. 1 Begin IP Address and "192.168.0.7" in End IP Address.

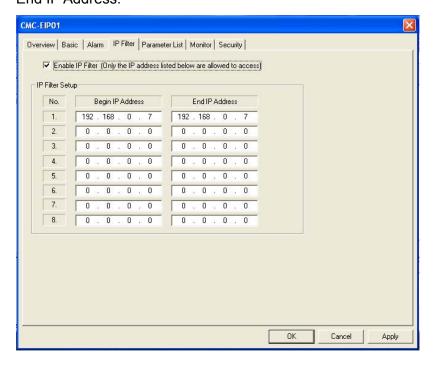

 Enter "172.16.0.1" in No.2 Begin IP Address and "172.16.0.254" in End IP Address. Click "Apply", then only equipment within the allowed IP range can be connected.

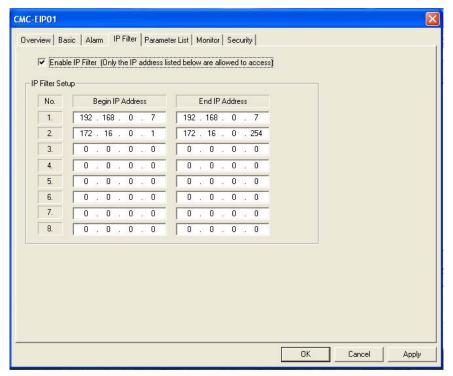

#### 8.5 E-Mail

| Application | When the value in Address (Hex) = Value (Dec), CMC-EIP01 will make VFD-C2000 execute the command and send e-mail to notify the administrator.                                                               |
|-------------|----------------------------------------------------------------------------------------------------|
| Steps       | <ul> <li>(1) IP of SMTP Server: 172.16.144.122</li> <li>(2) Administrator's e-mail address: test@sample.com</li> <li>(3) When H'2103 = 60, execute "STOP" and send e-mail to designated address.</li> </ul> |

- 1. See 7.1 for the connection and communication settings.
- 2. Open the setup page for CMC-EIP01 and switch to "Alarm" page.

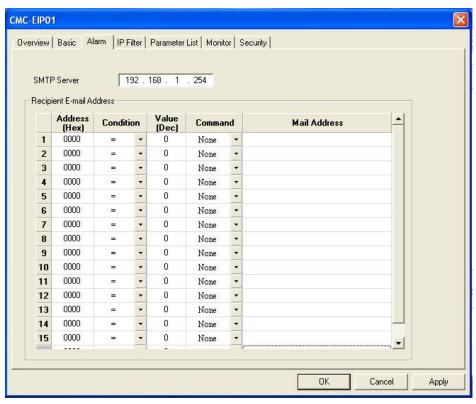

3. Set up e-mail and trigger event. Enter "172.16.144.122" in SMTP Server. Enter "2103" in Address (Hex) in the first row, "=" in Condition, "60" in Value (Dec), "Stop" in Command and "test@sample.com" in Mail Address. Click "Apply" to complete the alarm setting.

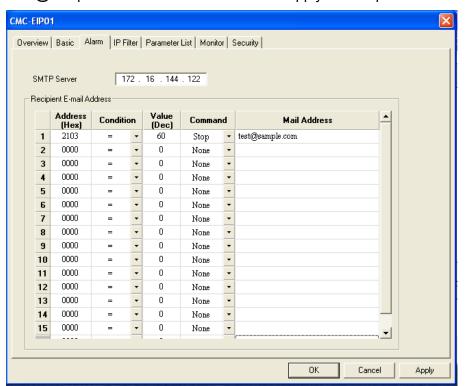

## 8.6 Keypad Operation (1)

| Application | Setting up network parameter by keypad                                                                                                   |  |  |  |
|-------------|----------------------------------------------------------------------------------------------------|--|--|--|
| Steps       | <ul><li>(1) Set Static IP to "192.168.1.16", Netmask "255.255.255.0" and Gateway "192.168.1.1".</li><li>(2) Set up IP to DHCP.</li></ul> |  |  |  |

#### ■ Static

1. Enter the corresponding value in every address by keypad according to the table below. Press "Enter" on the keypad to complete the setup.

| Address | Value | Function               |  |
|---------|-------|------------------------|--|
| 09-75   | 0     | Set the IP to "Static" |  |
| 09-76   | 192   | IP Address 1           |  |
| 09-77   | 168   | IP Address 2           |  |
| 09-78   | 1     | IP Address 3           |  |
| 09-79   | 16    | IP Address 4           |  |
| 09-80   | 255   | Net Mask 1             |  |
| 09-81   | 255   | Net Mask 2             |  |
| 09-82   | 255   | Net Mask 3             |  |
| 09-83   | 255   | Net Mask 4             |  |
| 09-84   | 192   | Gateway 1              |  |
| 09-85   | 168   | Gateway 2              |  |
| 09-86   | 1     | Gateway 3              |  |
| 09-87   | 1     | Gateway 4              |  |

2. Enter "2" into address 09-91 by keypad and press "Enter" on the keypad to complete the network parameter setup.

## ■ DHCP

1. Enter "1" into address 09-75 to set the IP to DHCP, then enter "2" into address 09-91. Press "Enter" on the keypad to complete the setup.

## 8.7 Keypad Operation (2)

| Application | Modifying network parameters by keypad under password protection.                                                             |  |  |
|-------------|----------------------------------------------------------------------------------------------------|--|--|
| Steps       | (1) The password in CMC-EIP01: 1234<br>(2) Set Static IP to "192.168.1.16", Netmask "255.255.25.0" and Gateway "192.168.1.1". |  |  |

- 1. See 7.8 for how to set up password in CMC-EIP01.
- Re-open the setup page, and it is locked by the password. No settings can be modified, nor returning to default settings.

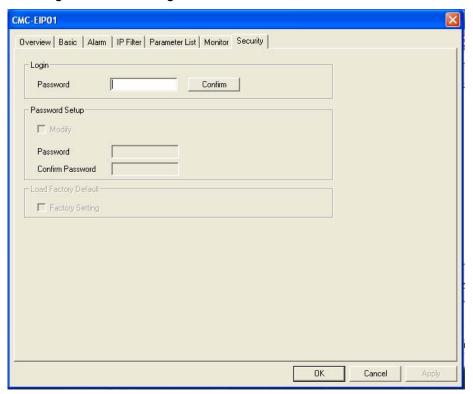

3. Enter the corresponding value in every address by keypad according to the table below. Press "Enter" on the keypad to complete the setup.

| Address | Value | Function               |  |
|---------|-------|------------------------|--|
| 09-75   | 0     | Set the IP to "Static" |  |
| 09-76   | 192   | IP Address 1           |  |
| 09-77   | 168   | IP Address 2           |  |
| 09-78   | 1     | IP Address 3           |  |
| 09-79   | 16    | IP Address 4           |  |
| 09-80   | 255   | Netmask 1              |  |
| 09-81   | 255   | Netmask 2              |  |
| 09-82   | 255   | Netmask 3              |  |
| 09-83   | 0     | Netmask 4              |  |
| 09-84   | 192   | Gateway 1              |  |
| 09-85   | 168   | Gateway 2              |  |
| 09-86   | 1     | Gateway 3              |  |
| 09-87   | 1     | Gateway 4              |  |
| 09-88   | 34    | Password Low           |  |
| 09-89   | 12    | Passwrod High          |  |

4. Enter "6" into address 09-91 by keypad and press "Enter" on the keypad to complete the network parameter setup.

#### Note:

Operating password by keypad only allow you to login and modify the parameter. You cannot setup or change the password on the keypad.

## 8.8 Keypad Operation (3)

| Application | Using keypad to return to default setting when the password is lost. |  |  |  |
|-------------|----------------------------------------------------------------------|--|--|--|
| Steps       | (1) Set up password in CMC-EIP01.                                    |  |  |  |
|             | (2) The password is lost. Return to default settings by keypad.      |  |  |  |

- 1. See 7.8 for how to set up password in CMC-EIP01.
- Re-open the setup page, and it is locked by the password. No settings can be modified, nor returning to default settings.

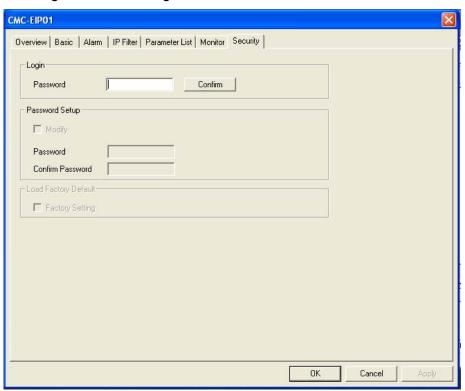

- 3. Enter "1" into address 09-90 by keypad.
- 4. Re-open the setup page in DCISoft. The password is now cleared and all settings returned to default ones.

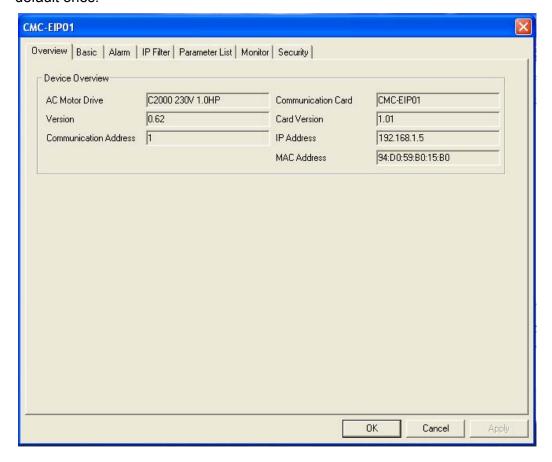

### 8.9 EtherNet/IP Application

| Application | Using AB PLC 1769-L32E to control VFD-C2000 by CMC-EIP01 |  |  |
|-------------|----------------------------------------------------------|--|--|
| Steps       | (1) IP of CMC-EIP01: 192.168.1.4                         |  |  |
|             | (2) IP of AB PLC 1769-L32E: 192.168.1.102                |  |  |

#### The connection:

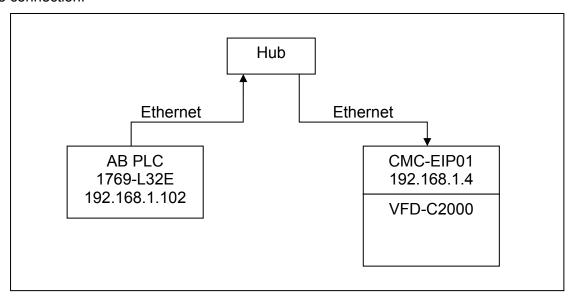

### Setting up RSLogix 5000:

- 1. Select "New" to open a new controller.
- 2. Enter "1769-L32E" in the "Type" column as the name of the controller and click "OK" to complete the setting.
- Add new Ethernet module (I/O Configuration→Backplan→1769-L32E Ethernet port→New Module).
- 4. Select "Communications" in the "Select Module" window.
- 5. Select "ETHERNET-MODULE" and click "OK" to complete the setting.
- 6. Enter the name of the module. Select "Data-INT" in the "Comm Format" column, enter "101" in "Assembly Instance", "16" in "Input Size", "100" in "Output Assembly Instance", "3" in "Output Size", "102" in "Configuration Assembly Instance", "0" in "Configuration Size" and "192.168.1.4" for "IP Address".
- 7. Go to Module Properties and set "Requested Packet Interval(RPI)" to "500.0" ms.
- 8. Open the MainRoutine page.
- Create new tags "SW1", "SW2" and "SW3" (Use SW1, SW2 and SW3 to control the command ON/OFF).
- 10. Use Move instruction to move the data to "CMC\_EIP01: O.Data" register.
  - (1) Set the frequency of VFD-C2000 to 60Hz: Move "6000" to CMC EIP01: O.Data[1]
  - (2) Set VFD-C2000 to Run: Move "2" to CMC\_EIP01: O.Data[0]
  - (3) Set VFD-C2000 to Stop: Move "1" to CMC\_EIP01: O.Data[0]
- 11. Download the program and switch PLC 1769-L32E to be in on-line mode.
- 12. Set CMC-EIP01 to be the card controlling VFD-C2000. Refer to 3.3 for how to set.

- 13. Switch on "SW1" and set the frequency of VFD-C2000 to 60Hz.
- 14. Switch on "SW2" for VFD-C2000 to Run. Swich on "SW3" for VFD-C2000 to Stop.

## Appendix A: EtherNet/IP Services and Objects

## A.1 Objects Supported

| Object                     | Class Code | Definition                  |  |
|----------------------------|------------|-----------------------------|--|
| Identity Object            | 0x01       | For device identity         |  |
| Message Router Object 0x02 |            | For message route           |  |
| Assembly Object            | 0x04       | For assembly                |  |
| Connection Manager Object  | 0x06       | For connection management   |  |
| BR Object                  | 0x64       | For basic control registers |  |
| AL Object                  | 0x65       | For alarm registers         |  |
| MW Object                  | 0x66       | For monitoring              |  |
| TCP/IP Interface Object    | 0xF5       | For TCP/IP interface        |  |
| Ethernet Link Object 0xF6  |            | For Ethernet connection     |  |

### A.2 Data Formates Supported

| Data format  | Explanation                                                             |  |  |
|--------------|-------------------------------------------------------------------------|--|--|
| BYTE         | 8-bit string                                                            |  |  |
| WORD         | 16-bit string                                                           |  |  |
| DWORD        | 32-bit string                                                           |  |  |
| STRING[n]    | String composed of n bytes                                              |  |  |
| SHORT_STRING | String combined from bytes (1 byte length indicator, 1 byte characters) |  |  |
| USINT        | 8-bit unsigned integer                                                  |  |  |
| UINT         | 16-bit unsigned integer                                                 |  |  |
| UDINT        | 32-bit unsigned integer                                                 |  |  |

## A.3 Identity Object (Class Code: 0x01)

## A.3.1 Instance Code: 0x01

#### A.3.2 Instance Attributes

| Attribute<br>ID | Access<br>rule | Name          | Data type                     | Description of attribute                             |
|-----------------|----------------|---------------|-------------------------------|------------------------------------------------------|
| 0x01            | Get            | Vendor ID     | UINT                          | 799                                                  |
| 0x02            | Get            | Device Type   | UINT                          | Communications Adapter 12                            |
| 0x03            | Get            | Product Code  | UINT                          | Model code: 0x0204                                   |
| 0x04            | Get            | Revision      | STRUCT of:<br>USINT,<br>USINT | Firmware version<br>Major revision<br>Minor revision |
| 0x05            | Get            | Status        | WORD                          | Summary status of devices The value is always 0.     |
| 0x06            | Get            | Serial Number | UDINT                         | 32-bit serial number of device                       |
| 0x07            | Get            | Product Name  | SHORT_STRING                  | CMC-EIP01                                            |

#### A.3.3 Common Services

| Service | Implemented for |          | Service name         | Description of convine                    |  |
|---------|-----------------|----------|----------------------|-------------------------------------------|--|
| code    | Class           | Instance | Service name         | Description of service                    |  |
| 0x05    |                 | ✓        | Reset                | Resets device settings                    |  |
| 0x0E    |                 | ✓        | Get Attribute Single | Sends back attribute of designated object |  |

A.4 Message Router Object (Class Code: 0x02)

A.4.1 Instance Code: 0x01

A.4.2 Instance Attributes: None

#### A.4.3 Common Services

| Service | Implemented for |          | Sanjiga nama         | Description of service                    |
|---------|-----------------|----------|----------------------|-------------------------------------------|
| code    | Class           | Instance | Service name         | Description of service                    |
| 0x0E    |                 | <b>√</b> | Get Attribute Single | Sends back attribute of designated object |

## A.5 Assembly Object (Class Code: 0x04)

#### A.5.1 Instance Code

| Instance | Description                           |  |  |  |  |
|----------|---------------------------------------|--|--|--|--|
| 0x64     | Corresponds to output buffer register |  |  |  |  |
| 0x65     | Corresponds to input buffer register  |  |  |  |  |
| 0x66     | Corresponds to setup object           |  |  |  |  |

#### A.5.2 Instance Attributes

| Attribute<br>ID | Access<br>Rule | Name | Data Type     | Description of attribute                       |
|-----------------|----------------|------|---------------|------------------------------------------------|
| 0x03            | Get / Set      | Data | ARRAY of BYTE | Instance Code = 0x64 (Get/Set) Others Get only |

#### A.5.3 Common Services

| Service | Implemented for |          | Service name         | Description of service                    |
|---------|-----------------|----------|----------------------|-------------------------------------------|
| code    | Class           | Instance | Service Harrie       | Description of service                    |
| 0x0E    |                 | ✓        | Get Attribute Single | Sends back attribute of designated object |
| 0x10    |                 | ✓        | Set Attribute Single | Modifies attribute                        |

A.6 Connection Manager Object (Class Code: 0x06)

A.6.1 Instance Code: 0x01

A.6.2 Instance Attributes: None

#### A.6.3 Services

| Service code | Implen | nented for | Service name  | Description of service                                       |
|--------------|--------|------------|---------------|--------------------------------------------------------------|
|              | Class  | Instance   | Service name  |                                                              |
| 0x4E         |        | ✓          | Forward Close | Shuts down the connection                                    |
| 0x54         |        | ✓          | Forward Open  | Establishes the connection, max. 511 bytes per transmission. |

## A.7 BR Object (Class Code: 0x64)

#### A.7.1 Instance Code

| Instance | Description                                           |
|----------|-------------------------------------------------------|
| 0x01     | Corresponds to BR0: Model name                        |
| 0x02     | Corresponds to BR1: Firmware version                  |
| 0x03     | Corresponds to BR2: Release date of the version       |
| 0x07     | Corresponds to BR6: VFD-C2000 station No.             |
| 0x0C     | Corresponds to BR11: MODBUS communication timeout     |
| 0x0E     | Corresponds to BR13: Network keep alive time (TCP/IP) |

#### A.7.2 Instance Attributes

| Attribute<br>ID | Access<br>rule | Name | Data<br>type | Description of attribute                                                                |
|-----------------|----------------|------|--------------|-----------------------------------------------------------------------------------------|
| 0x03            | Get / Set      | Data | UINT         | Refer to 4.2 for corresponding value<br>Instance Code = 0x0E Get/Set<br>Others Get Only |

#### A.7.3 Common Services

| Service | Implen | nented for | Service name         | Description of service                    |
|---------|--------|------------|----------------------|-------------------------------------------|
| code    | Class  | Instance   | Service Harrie       | Description of service                    |
| 0x0E    |        | ✓          | Get Attribute Single | Sends back attribute of designated object |
| 0x10    |        | ✓          | Set Attribute Single | Modifies attribute                        |

## A.8 AL Object (Class Code: 0x65)

#### A.8.1 Instance Code

| Instance  | Description                             |
|-----------|-----------------------------------------|
| 0x01~0x10 | Corresponds to AL0~AL15: Alarm register |

#### A.8.2 Instance Attributes

| Attribute<br>ID | Access<br>rule | Name | Data<br>type | Description of attribute             |
|-----------------|----------------|------|--------------|--------------------------------------|
| 0x03            | Get            | Data | UINT         | Refer to 4.3 for corresponding value |

### A.8.3 Common Services

| Service | Implemented for |          | Service name         | Description of service                    |
|---------|-----------------|----------|----------------------|-------------------------------------------|
| code    | Class           | Instance | Service name         | Description of service                    |
| 0x0E    |                 | ✓        | Get Attribute Single | Sends back attribute of designated object |

## A.9 MW Object (Class Code: 0x66)

#### A.9.1 Instance Code

| Instance      | Description                                                               |  |  |  |
|---------------|---------------------------------------------------------------------------|--|--|--|
| 0x01          | Corresponds to MW0: Monitor function                                      |  |  |  |
| 0x02~0x21     | Corresponds to MW1 ~ MW32: Station No. And device address to be monitored |  |  |  |
| 0x00CA~0x012D | Corresponds to MW201 ~ MW300: Value monitored                             |  |  |  |
| 0x012E~0x0134 | Corresponds to MW301 ~ MW307: Status monitored                            |  |  |  |

#### A.9.2 Instance Attributes

| Attribute<br>ID | Access<br>rule | Name | Data<br>ttype | Description of attribute                                                                |
|-----------------|----------------|------|---------------|-----------------------------------------------------------------------------------------|
| 0x03            | Get / Set      | Data | UINT          | Refer to 4.6 for corresponding value. Instance Code = 0x02~0x21 Get/Set Others Get Only |

#### A.9.3 Common Services

| Service |  |   | Implemented for Service name | Description of service                    |
|---------|--|---|------------------------------|-------------------------------------------|
| code    |  |   | Service Harrie               |                                           |
| 0x0E    |  | ✓ | Get Attribute Single         | Sends back attribute of designated object |
| 0x10    |  | ✓ | Set Attribute Single         | Modifies attribute                        |

## A.10 TCP/IP Interface Object (Class Code: 0xF5)

## A.10.1 Instance Code: 0x01

#### A.10.2 Instance Attributes

| Attribute<br>ID | Access<br>rule | Name                       | Data type                                                   | Description of attribute                                                      |
|-----------------|----------------|----------------------------|-------------------------------------------------------------|-------------------------------------------------------------------------------|
| 0x01            | Get            | Status                     | DWORD                                                       | Interface status                                                              |
| 0x02            | Get            | Configuration Capability   | DWORD                                                       | Interface capability flags                                                    |
| 0x03            | Get / Set      | Configuration Control      | DWORD                                                       | Interface control flags                                                       |
| 0x04            | Get            | Path Size,<br>Path         | STRUCT of:<br>UINT,<br>Padded EPATH                         | Path size<br>Path                                                             |
| 0x05            | Get / Set      | Interface<br>Configuration | STRUCT of: UDINT, UDINT, UDINT, UDINT, UDINT, UDINT, STRING | IP Address Network Mask Gateway Address Name Server Name Server 2 Domain Name |
| 0x06            | Get / Set      | Host Name                  | STRING                                                      | Host name                                                                     |

### ■ Status Instance Attribute

| Bits | Name                                 | Description                                                                                                    |
|------|--------------------------------------|----------------------------------------------------------------------------------------------------|
| 0-3  | Interface<br>Configuration<br>Status | 0 = The Interface Configuration attribute has not been configured. 1 = The Interface Configuration attribute contains valid configuration obtained from BOOTP, DHCP or non-volatile storage. 2 = The IP address member of the Interface Configuration attribute contains valid configuration, obtained from hardware settings (e.g.: pushwheel, thumbwheel, etc.) 3-15 = Reserved for future use. |

## ■ Configuration Capability Attribute

| Bits | Name                   | Description                                                                                    |
|------|------------------------|------------------------------------------------------------------------------------------------|
| 2    | DHCP Client            | 1 (TRUE) shall indicate the device is capable of obtaining its network configuration via DHCP. |
| 4    | Configuration Settable | 1 (TRUE) shall indicate the Interface Configuration attribute is settable.                     |

## ■ Configuration Control Attribute

| Bits | Name                     | Description                                                                                                    |
|------|--------------------------|----------------------------------------------------------------------------------------------------|
| 0-3  | Startup<br>Configuration | <ul> <li>0 = The device shall use the interface configuration values previously stored in non-volatile memory.</li> <li>1 = The device shall obtain its interface configuration values via BOOTP.</li> <li>2 = The device shall obtain its interface configuration values via DHCP upon start-up.</li> <li>3-15 = Reserved for future use.</li> </ul> |

#### A.10.3 Common Services

| Service | Implem | nented for | Service name         | Description of service                    |
|---------|--------|------------|----------------------|-------------------------------------------|
| Code    | Class  | Instance   | Service Harrie       | Description of service                    |
| 0x0E    |        | ✓          | Get Attribute Single | Sends back attribute of designated object |
| 0x10    |        | ✓          | Set Attribute Single | Modifies attribute                        |

## A.11 Ethernet Link Object (Class Code: 0xF6)

# A.11.1 Instance Code: 0x01 A.11.2 Instance Attributes

| Attribute<br>ID | Access<br>rule | Name                | Data type | Description of attribute                                                         |
|-----------------|----------------|---------------------|-----------|----------------------------------------------------------------------------------|
| 0x01            | Get            | Interface<br>Speed  | UDINT     | Interface speed currently in use<br>Speed in Mbps (e.g., 0, 10, 100, 1000, etc.) |
| 0x02            | Get            | Interface<br>Flags  | DWORD     | Interface status flags                                                           |
| 0x03            | Get            | Physical<br>Address | USINT[6]  | MAC address                                                                      |

## ■ Interface Flags

| Bits | Name                  | Description                                                                                                    |  |  |
|------|-----------------------|----------------------------------------------------------------------------------------------------|--|--|
| 0    | Link Status           | 0 indicates an inactive link; 1 indicates an active link.                                                                                                    |  |  |
| 1    | Half/Full<br>Duplex   | 0 indicates the interface is running half duplex; 1 indicates full duplex.                                                                                                    |  |  |
| 2-4  | Negotiation<br>Status | Indicates the status of link auto-negotiation  0 = Auto-negotiation in progress.  1 = Auto-negotiation and speed detection failed. Using default values for speed and duplex. defaults are 10Mbps and half duplex.  2 = Auto negotiation failed but detected speed. default is half duplex.  3 = Successfully negotiated speed and duplex.  4 = Auto-negotiation not attempted. Forced speed and duplex. |  |  |

#### A.11.3 Services

| Service | Service Implemented for |          | Service name         | Description of service                    |
|---------|-------------------------|----------|----------------------|-------------------------------------------|
| Code    | Class                   | Instance | Service Harrie       | Description of service                    |
| 0x0E    |                         | <b>√</b> | Get Attribute Single | Sends back attribute of designated object |